# Функции SFU с поддержкой Simulcast

# Описание

В сборке [5.2.1056](https://flashphoner.com/downloads/builds/WCS/5.2/FlashphonerWebCallServer-5.2.1056.tar.gz) добавлена поддержка WebRTC Selective Forwarding Unit (SFU) с возможностью публикации и проигрывания любого количества потоков в одном WebRTC соединении (Simulcast). Основные области применения:

- публикация потока в нескольких качествах (например, 720p, 480p, 360p) с возможностью автоматического и ручного переключения качества
- организация видео и аудио чат-комнат

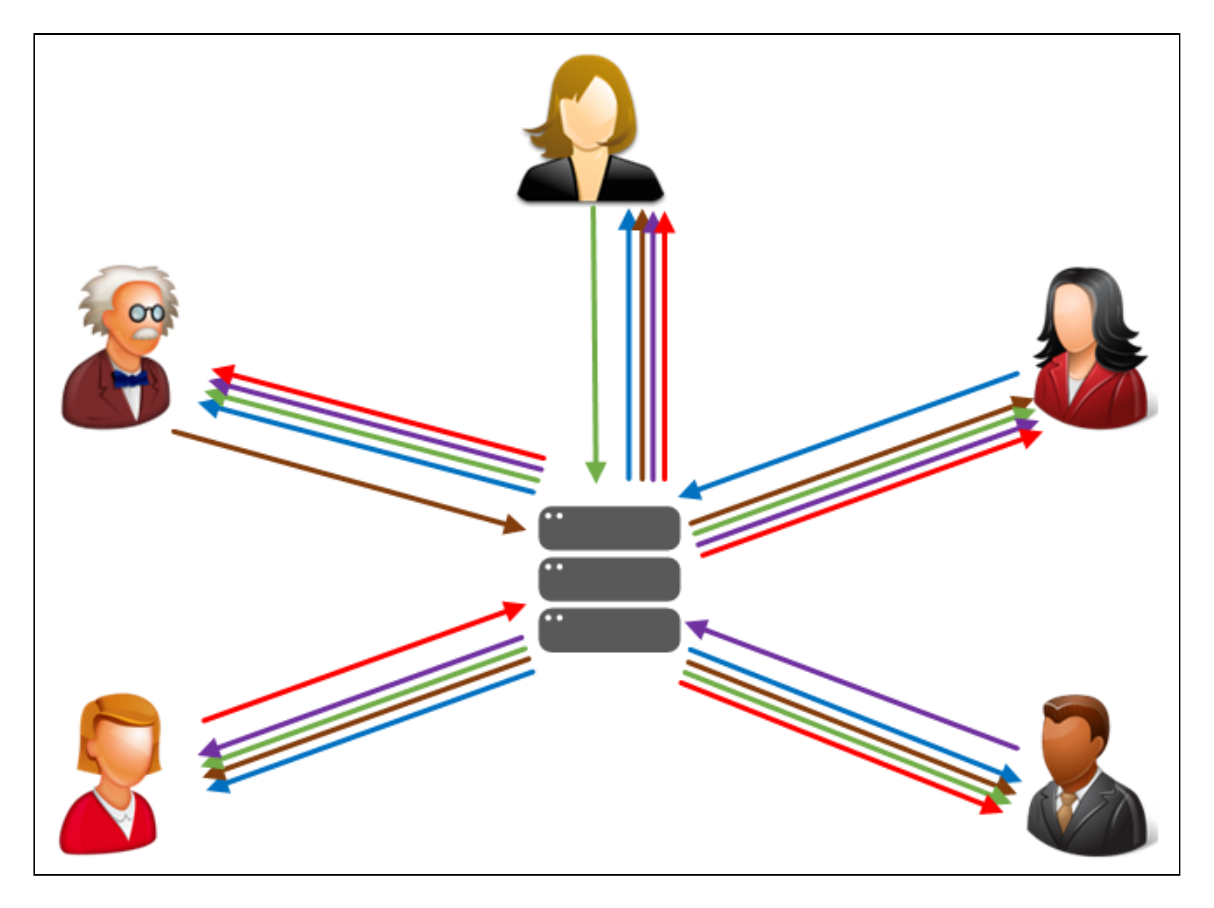

## Поддерживаемые платформы и браузеры

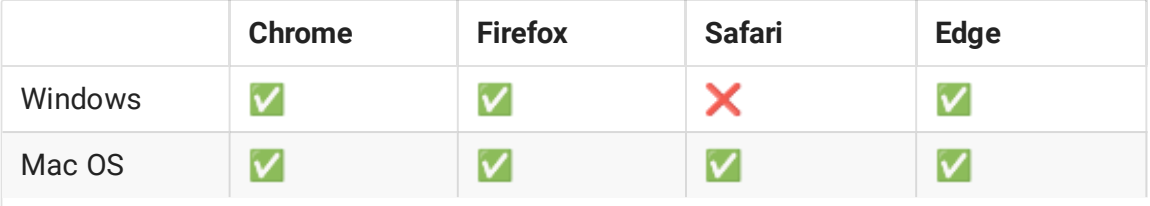

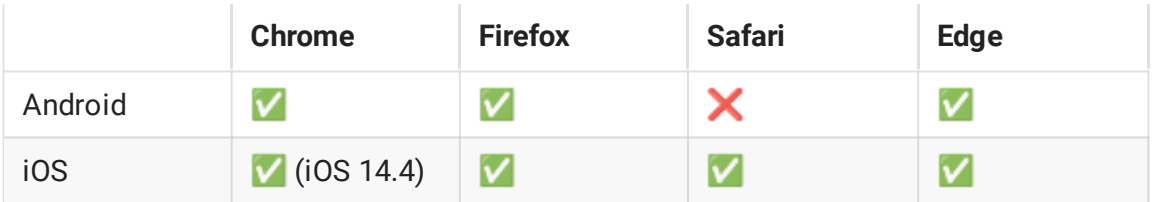

### Поддерживаемые кодеки

WebRTC video:

- $-H264$
- $\cdot$  VP8

WebRTC audio:

• Opus

# Принципы реализации

Поскольку одним из случаев применения SFU являются видео и аудио конференции, на стороне сервера введена новая сущность - комната. Установив соединение с сервером, пользователь подключается к комнате и может публиковать свои потоки, а также проигрывать все потоки в данной комнате. За пределами комнаты потоки, опубликованные в ней, недоступны.

### Конфигурация комнаты

Пример объекта, задающего конфигурацию комнаты:

```
"room": {
   "url": "wss://wcs:8443",
   "name": "ROOM1",
   "pin": "1234",
   "nickName": "User1"
```
Здесь

- url Websocket URL WCS-сервера
- name уникальное имя комнаты
- $\bullet$   $\boxed{pin}$  пин-код
- nickName имя пользователя в комнате

Публикация потоков в комнате

Пользователь может добавлять и удалять видео и аудио потоки. При добавлении может быть указан набор качеств, и поток будет опубликован в этих качествах. Каждое качество имеет следующие характеристики:

- максимальный битрейт
- коэффициент масштабирования по отношению к разрешению оригинального потока (в сторону уменьшения)

При проигрывании потока пользователю доступны все качества, либо те из них, которые умещаются в канал подписчика. Например, при публикации потока 720p с качествами 720p 900 kbps, 360p 500 kbps и 180p 200 kbps, подписчик может получать только 360p и 180p, если его канала до сервера недостаточно для получения 720p.

Пример настройки публикации медиапотоков в комнате

```
"media": {
   "audio": {
     "tracks": [{
       "source": "mic",
       "channels": 1
     }]
    "video": {
      "tracks": [{
        "source": "camera",
       "width": 1280,
       "height": 720,
       "codec": "H264",
       "encodings": [
          { "rid": "h", "active": true, "maxBitrate": 900000 },
          { "rid": "m", "active": true, "maxBitrate": 300000,
"scaleResolutionDownBy": 2 }
       ]
     }]
}
```
Здесь

- audio конфигурация аудиодорожек
- video конфигурация видеодорожек
- source источник публикации: camera, screen, mic
- channels количество каналов аудио
- width, height исходная ширина и высота картинки видео
- codec кодек видео: H264 или VP8
- encodings набор качеств, с которыми поток будет опубликован

Параметры качества указываются в соответствии с описанием RTCRtpEncodingParameters.

# Настройка сервера

## Публикация Н264

По умолчанию, даже если в параметрах публикации задан кодек Н264, в комнате будут публиковаться потоки VP8. Чтобы публиковать Н264, необходимо:

- исключить все кодеки, кроме H264, чтобы убрать их из SDP
- ограничить минимальный битрейт публикации
- ограничить используемые профили кодирования Н264

```
codecs_exclude_sfu=alaw,ulaw,g729,speex16,g722,mpeg4-generic,telephone-
event, flv, mpv, vp8, h265
webrtc_cc_min_bitrate=1000000
profiles=42e01f.640028
```
Отметим, что публикация и проигрывание большого числа VP8 потоков в нескольких качествах потребляет ресурсы клиентского ПК. Если ресурсов не хватает, следует предпочесть Н264, поскольку большинство браузеров поддерживают аппаратное ускорение для данного кодека.

## Краткое руководство по тестированию

1. Откройте пример SFU client в браузере, например https://demo.flashphoner.com:8888/client2/sfu/client/main.html, введите URL

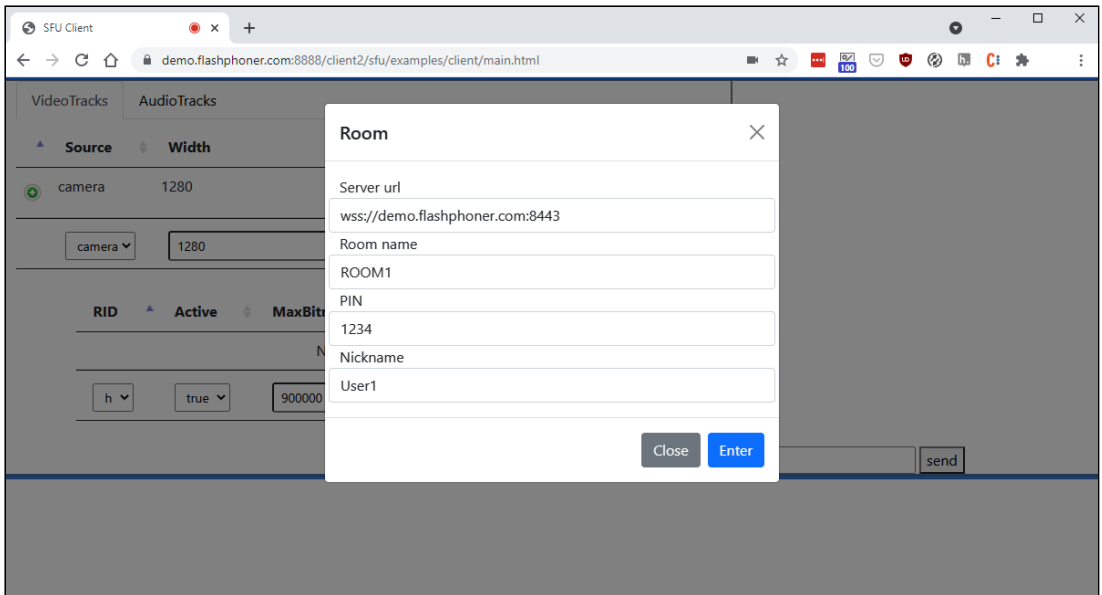

## сервера, имя комнаты, пин-код и имя пользователя, нажмите Enter

2. Поток пользователя User1 публикуется в комнате ROOM1

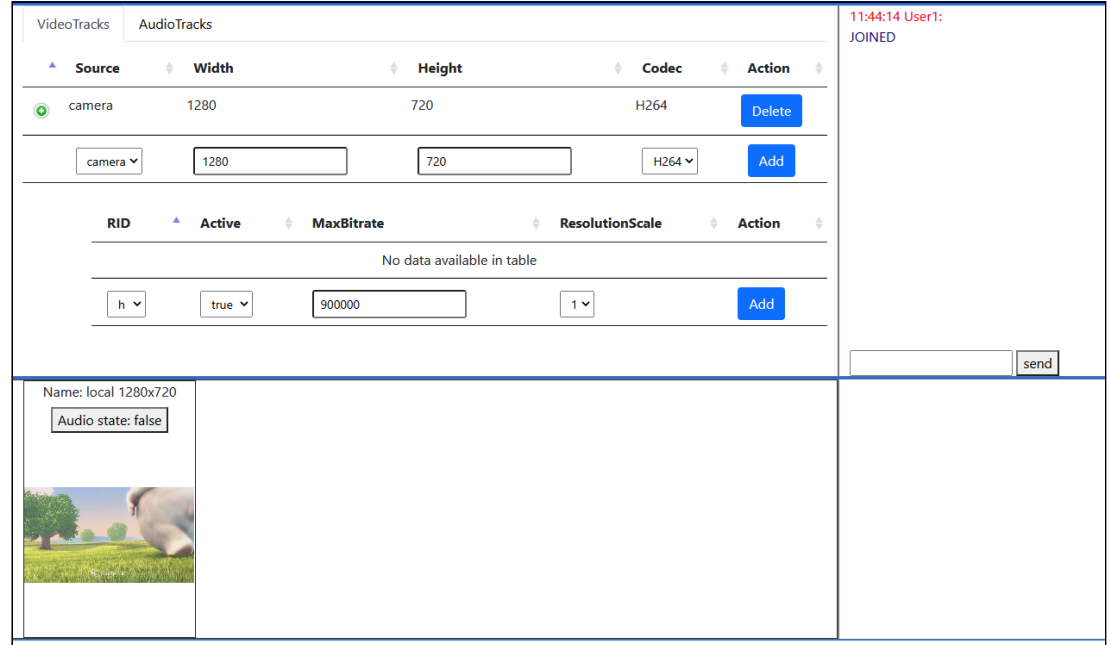

Статистика отправки качества 720p

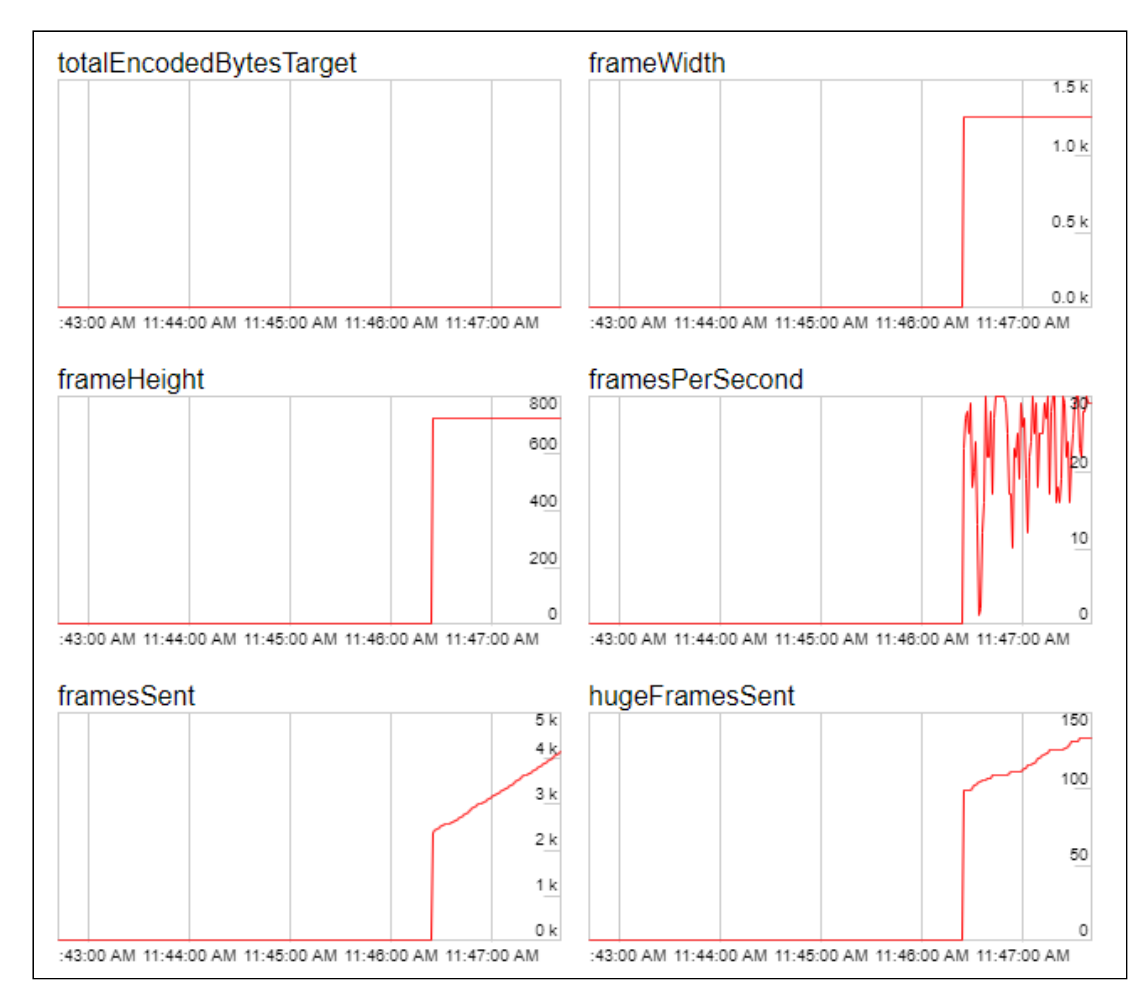

Статистика отправки качества 360p

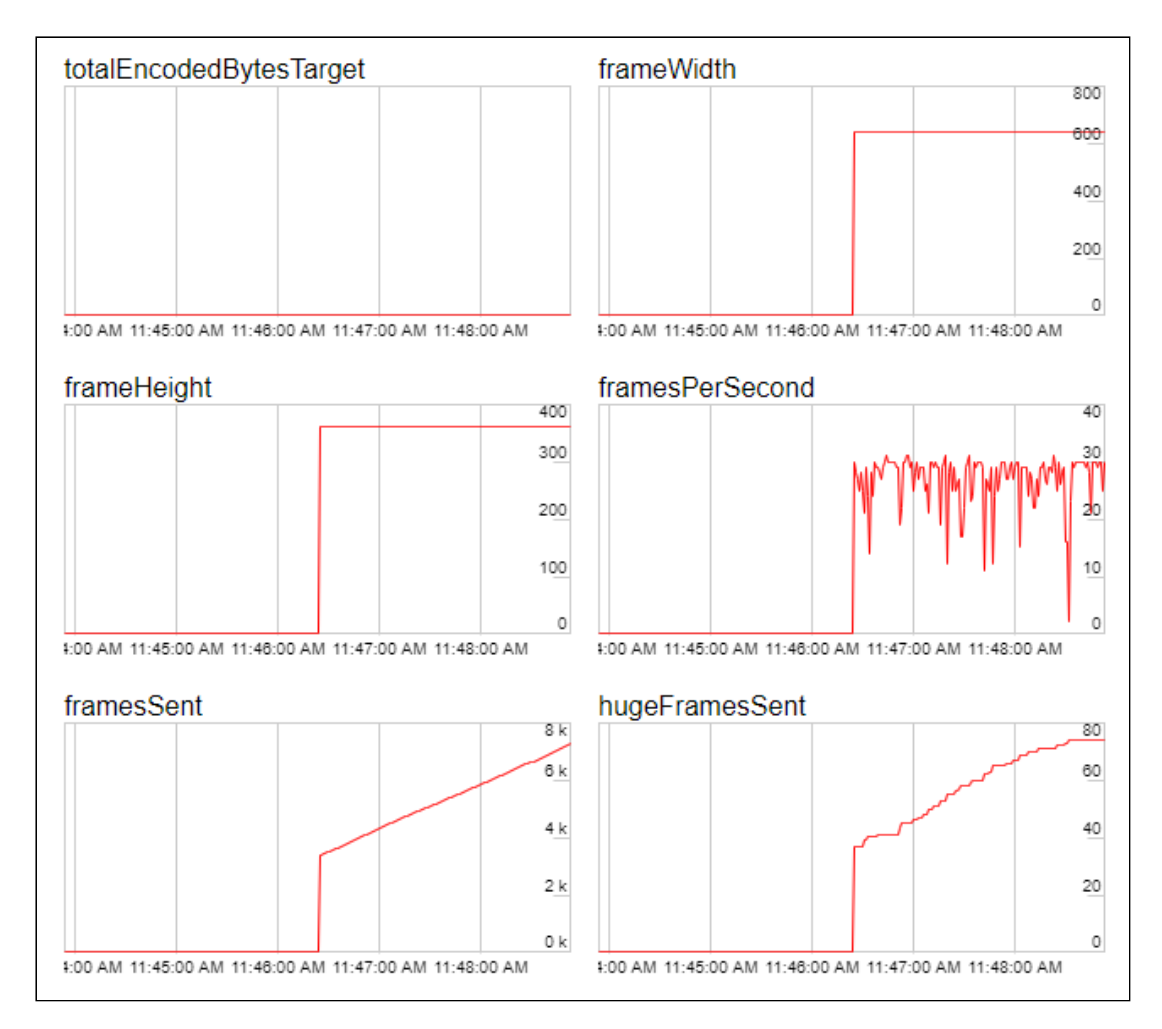

3. Откройте страницу примера в другом браузере или в другом окне браузера, введите URL сервера и параметры комнаты такие же, как на шаге 3, имя

пользователя User2

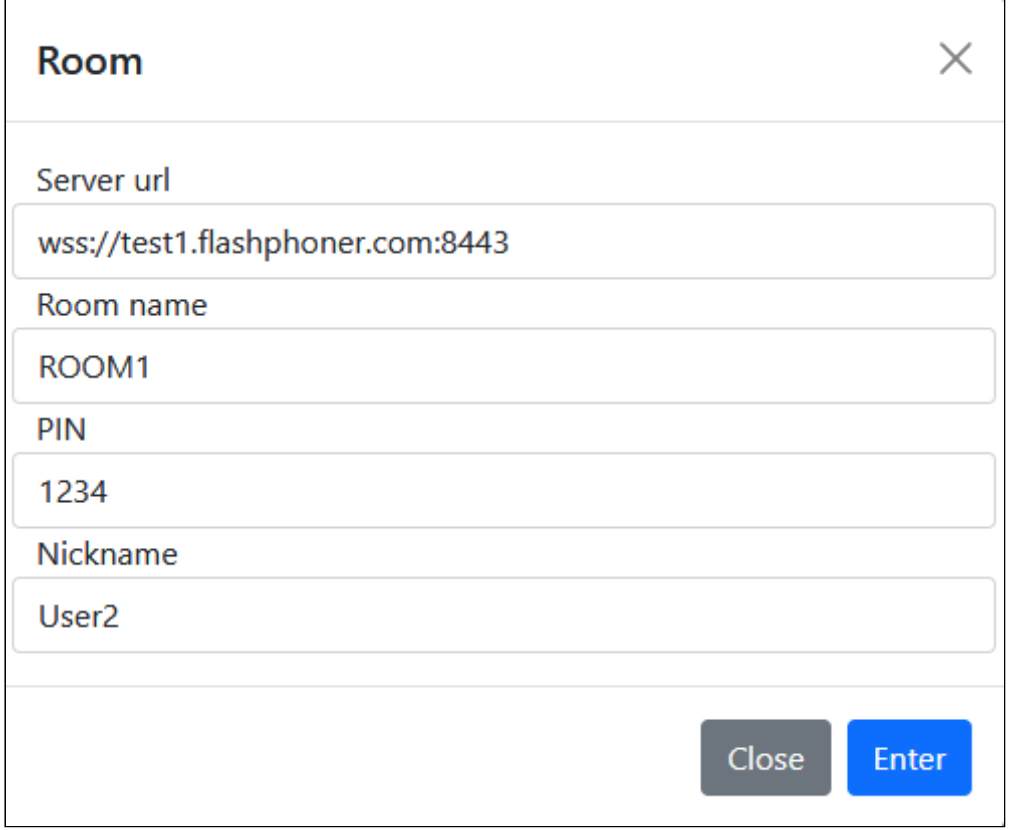

4. Поток пользователя User2 проигрывается в окне User1

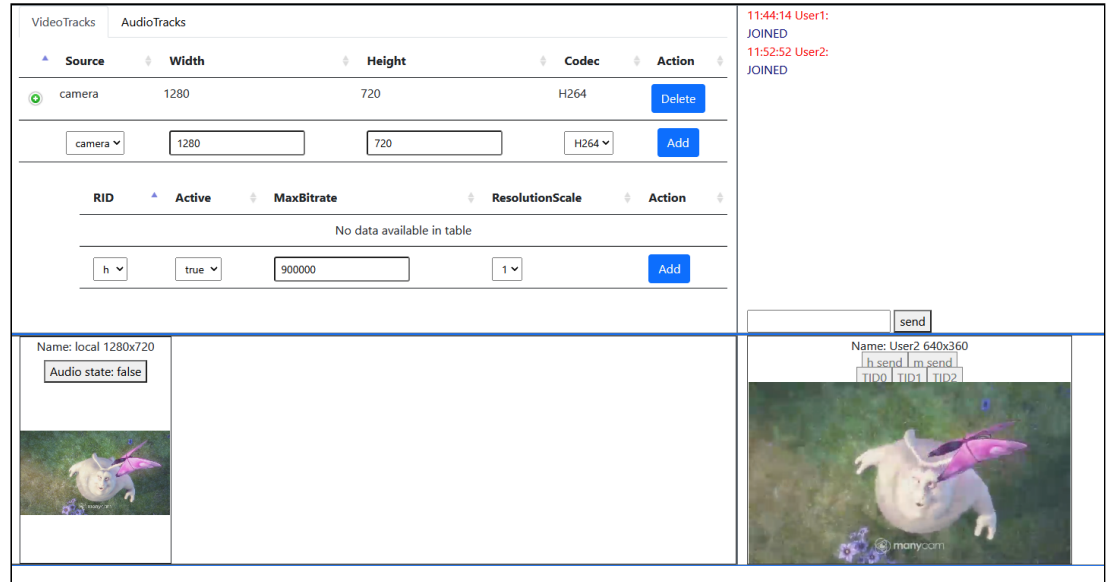

# Мониторинг потоков в комнате

Для мониторинга потоков в комнате используется REST API

REST API

REST-запрос должен быть HTTP/HTTPS POST запросом в таком виде:

- HTTP: http://wcs:8081/rest-api/sfu/stats
- HTTPS: https://wcs:8444/rest-api/sfu/stats

Здесь:

- wcs адрес WCS-сервера
- 8081 стандартный REST / HTTP порт WCS-сервера
- 8444 стандартный HTTPS порт
- rest-api обязательная часть URL
- /sfu/stats используемый REST-метод

#### REST-методы и статусы ответа

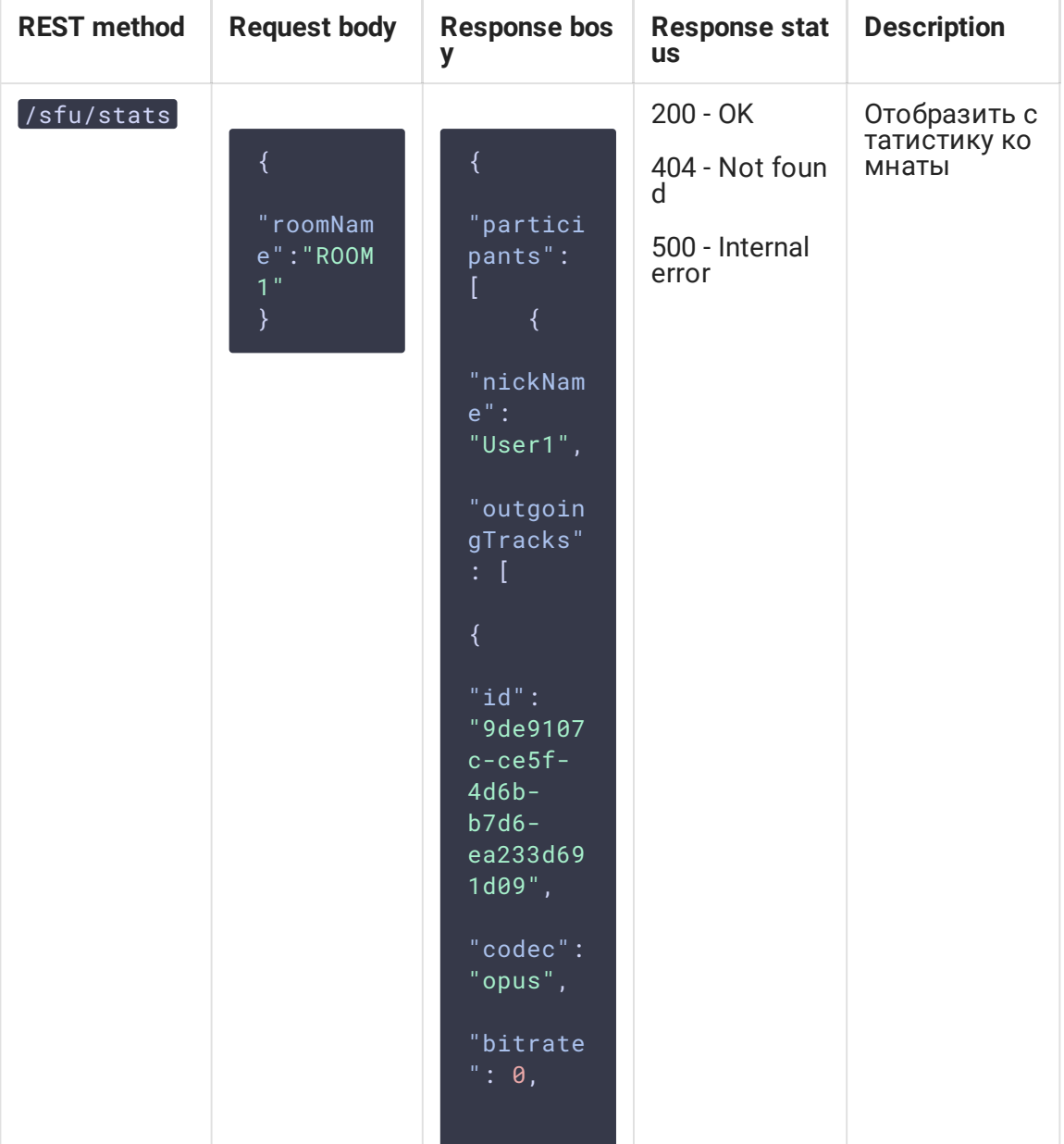

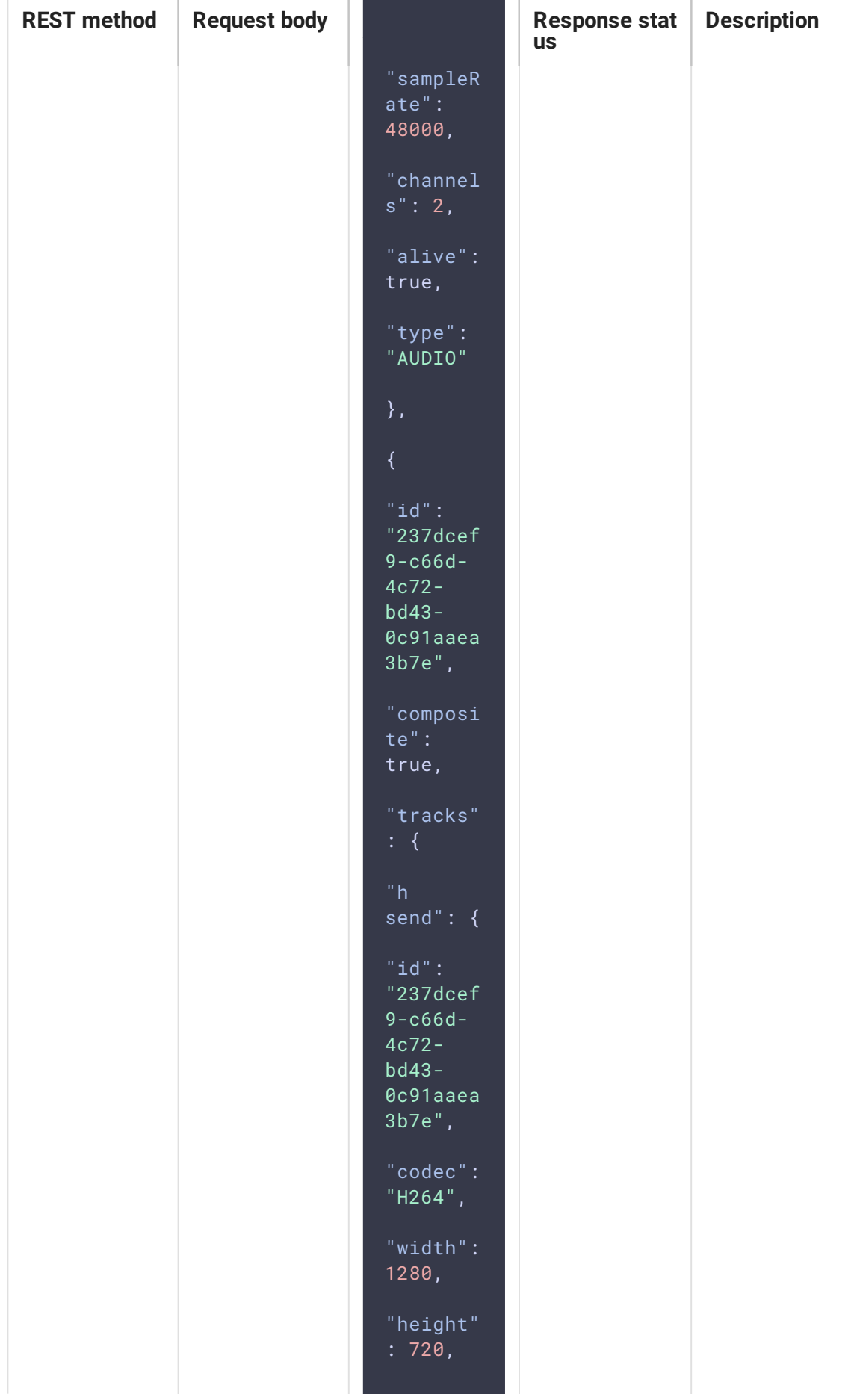

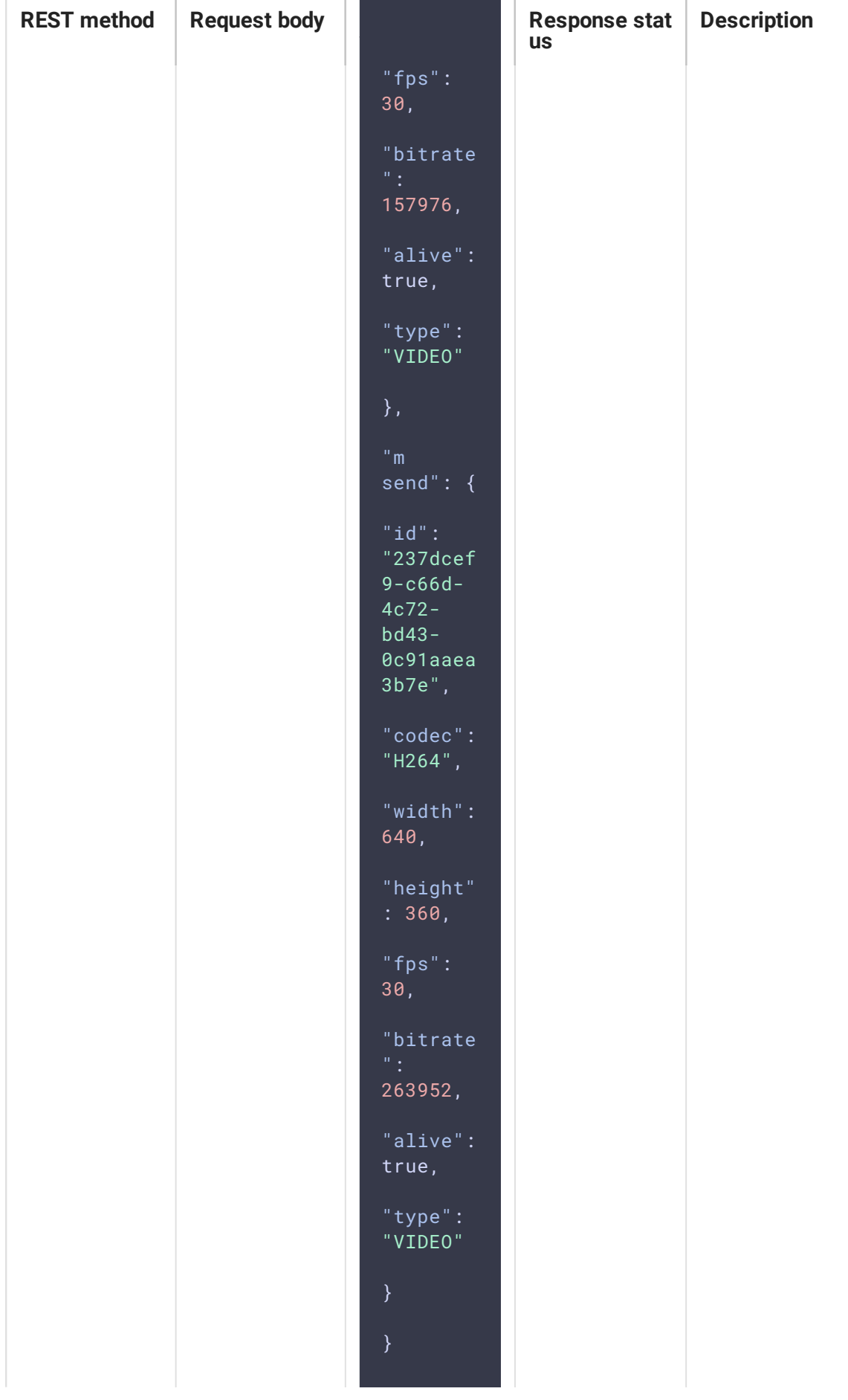

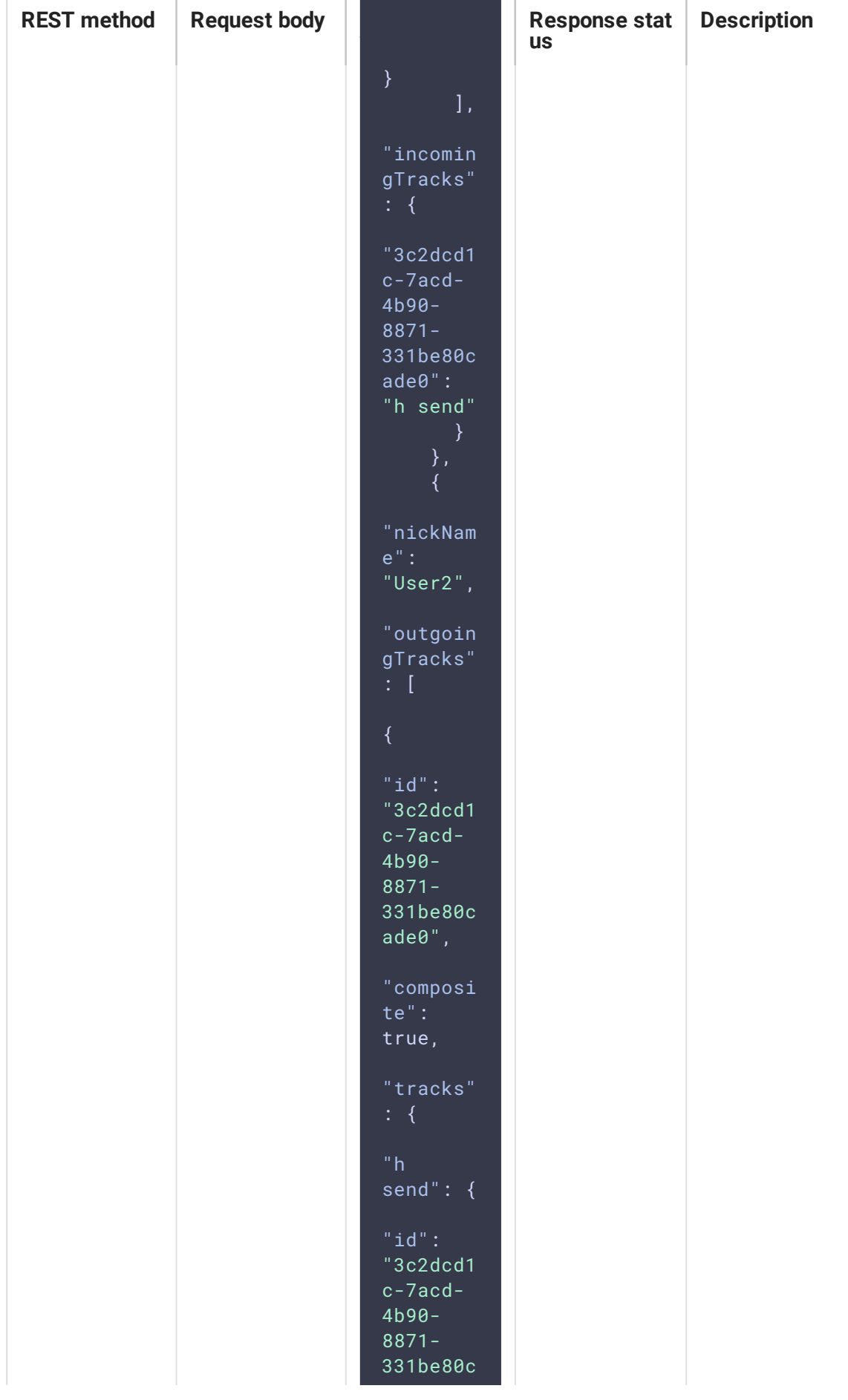

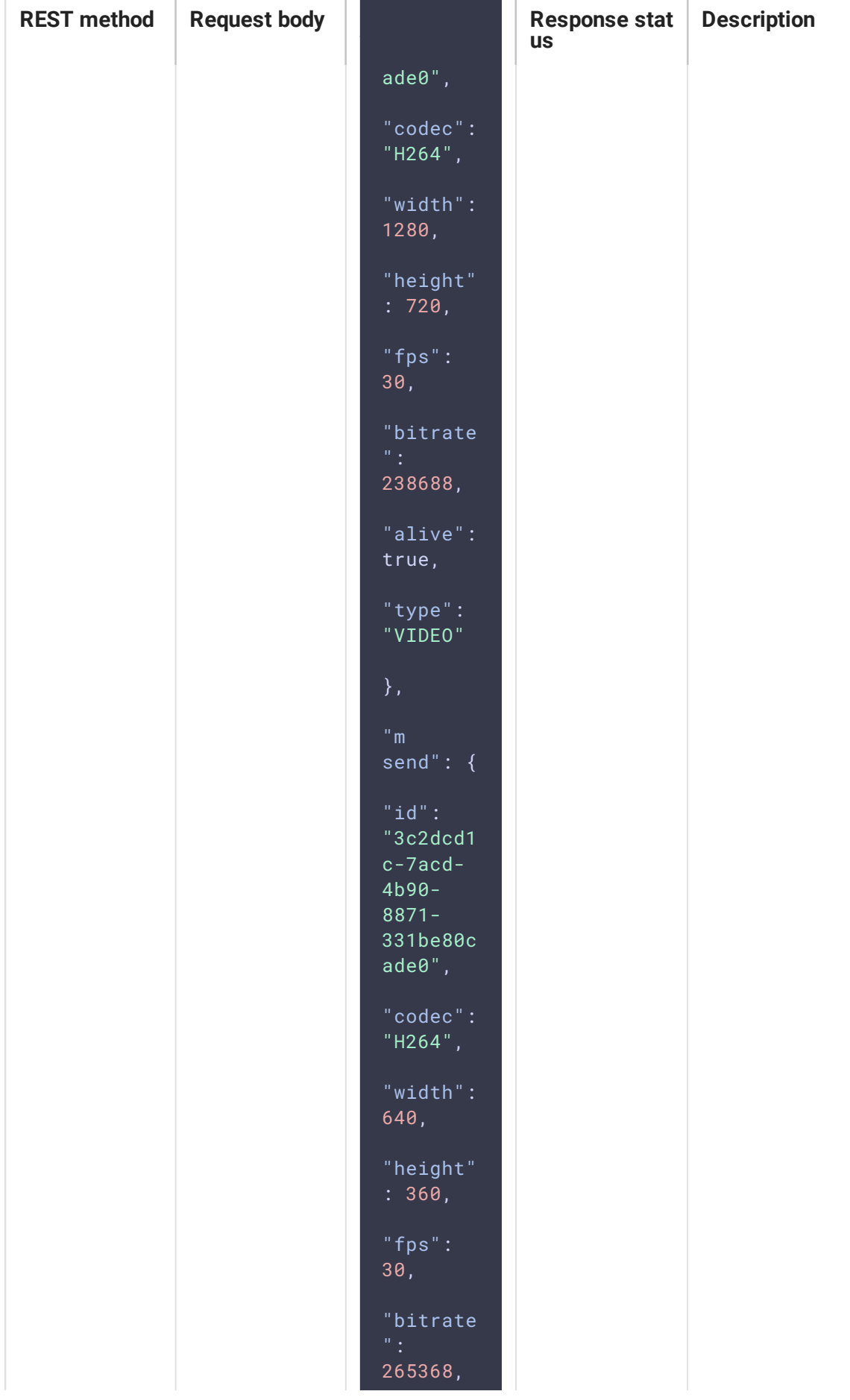

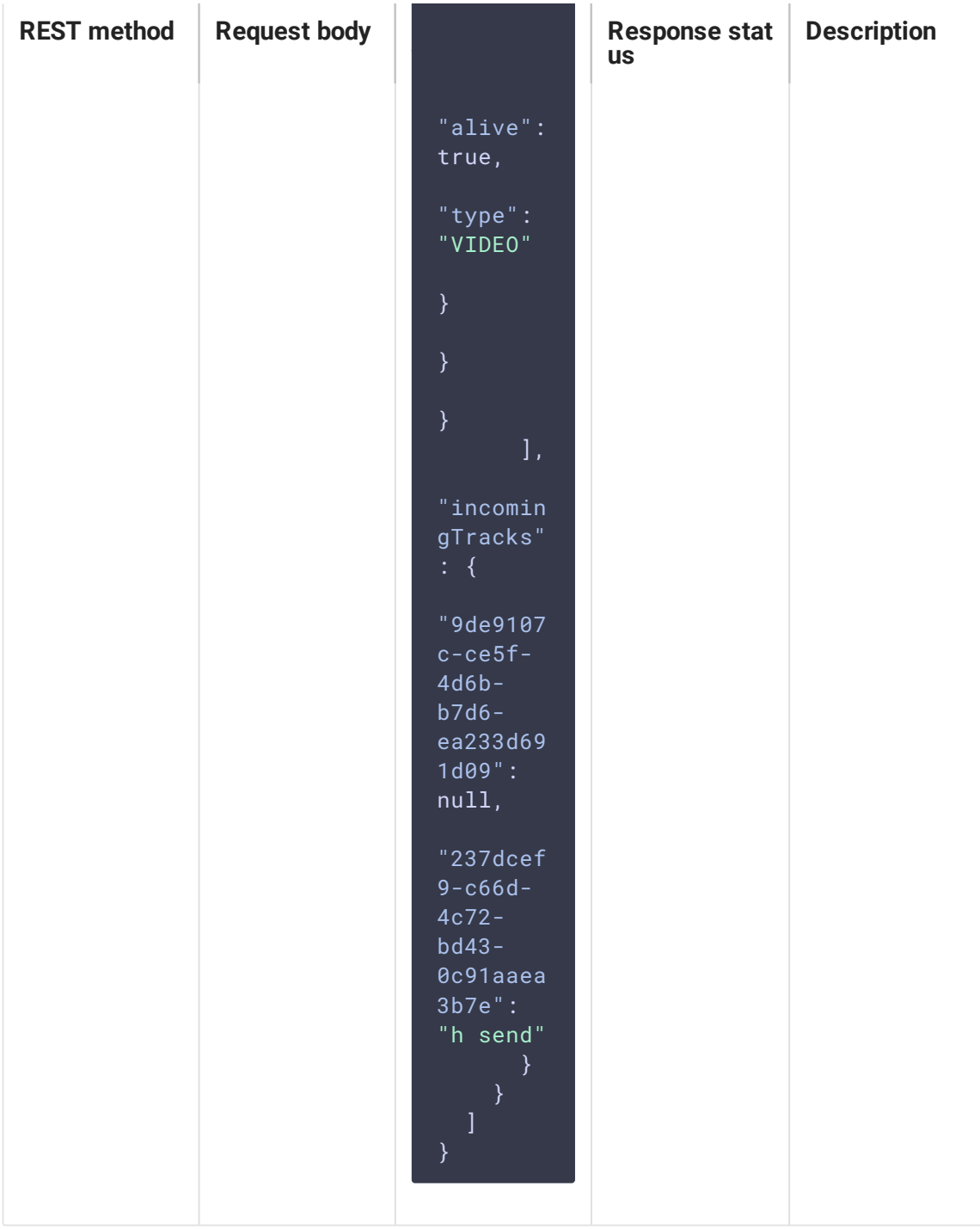

## Параметры

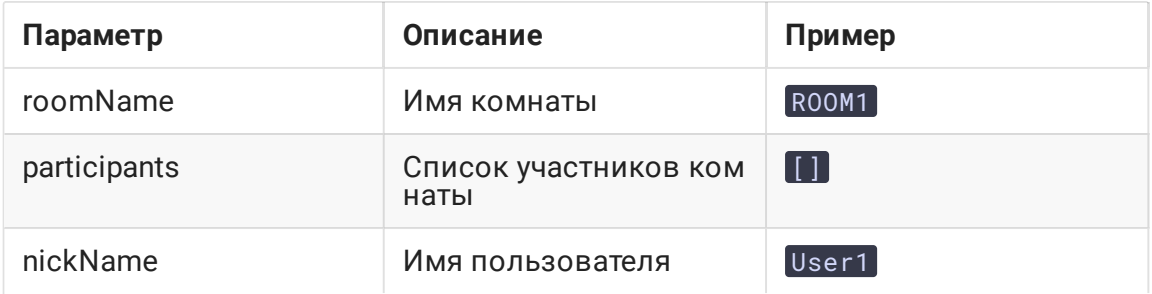

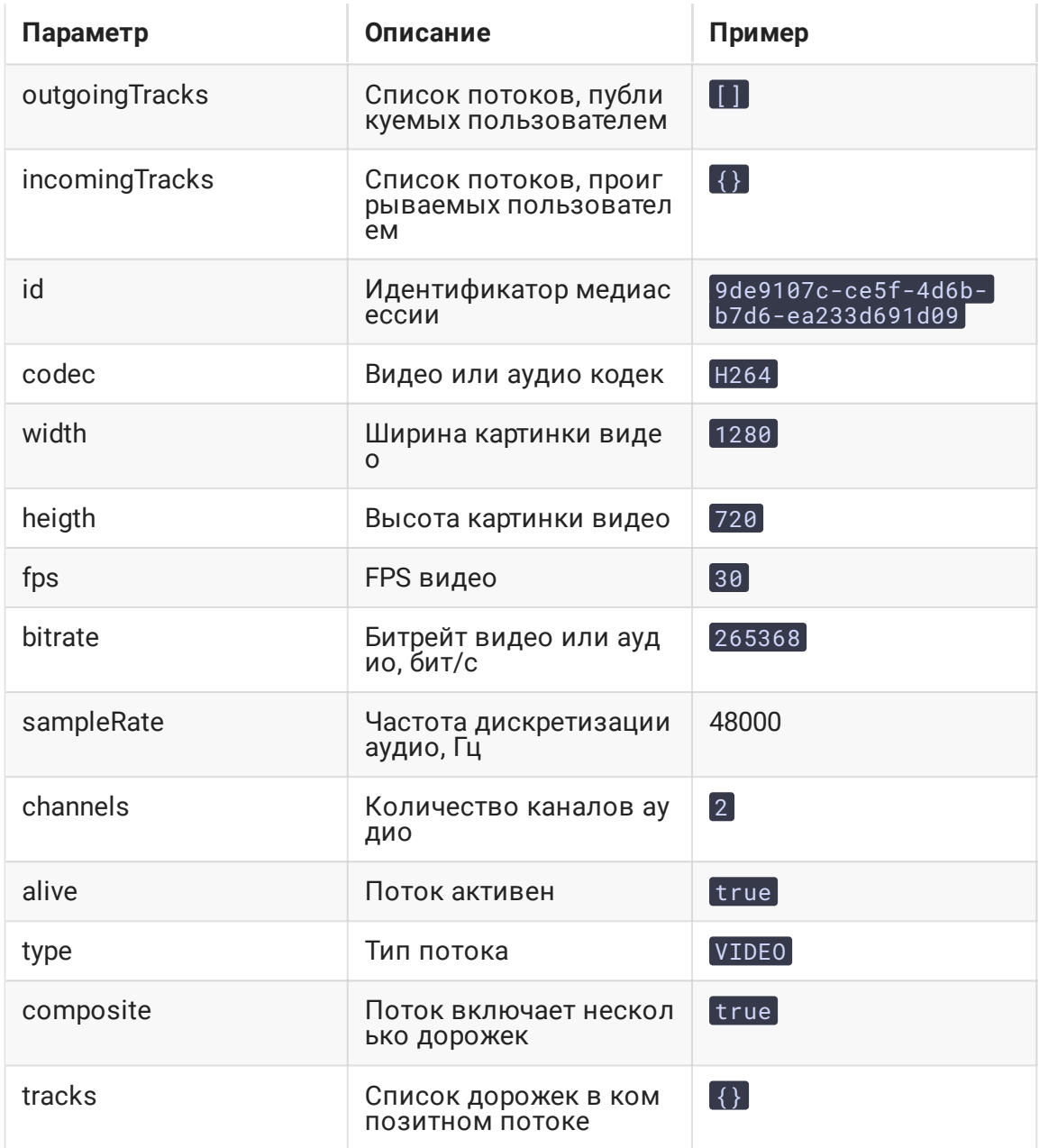

# Действия над SFU потоками на сервере

В сборке 5.2.1068 добавлена возможность отображения SFU потоков как обычных WebRTC потоков на сервере. Эта возможность включается настройкой

sfu\_bridge\_enabled=true

При этом для каждого участника будет создан поток с именем {room}-{participant}-[VIDEO] для видео потока и {room}-{participant}-AUDIO] для аудио. Эти потоки видны в статистике

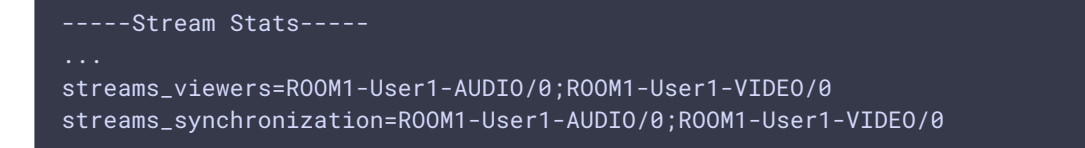

#### могут быть проиграны с сервера

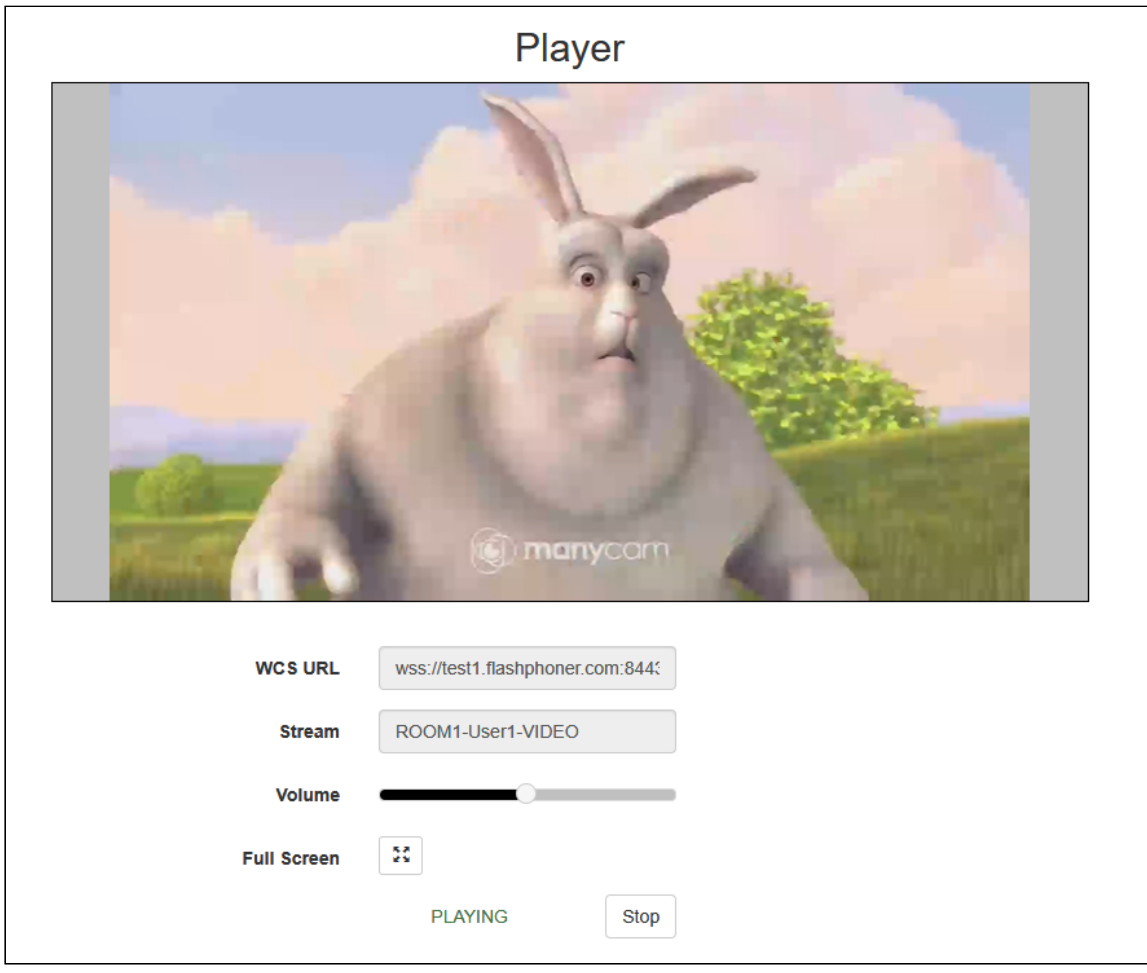

записаны по [REST](file:///opt/TeamCityAgent/work/e8d9ff752ef6fac0/site/ru/WCS52/Streaming_video_functions/Captured_stream_management/Stream_recording/#stream-recording-on-demand) API или [добавлены](file:///opt/TeamCityAgent/work/e8d9ff752ef6fac0/site/ru/WCS52/Stream_mixer_functions/Stream_mixer/#rest-api) в микшер.

При публикации экрана создается поток с именем {room}-{participant}-VIDEOscreen, например

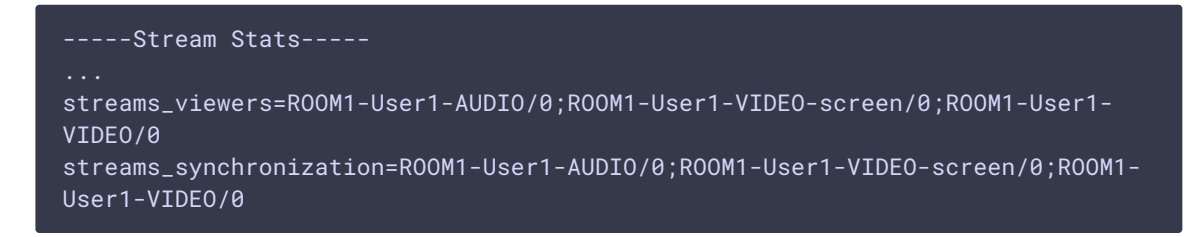

Если поток опубликован в нескольких качествах, на WCS будет доступен поток в максимальном качестве, которое публикуется в настоящее время, например 720p. Если это качество перестает публиковаться (например, ухудшается канал участника), будет произведено автоматическое переключение на следующее доступное качество, например 360p.

### Ограничения

Если участник публикует более одного потока с камеры, на WCS будет доступен только один поток.

# Известные проблемы

## 1. При публикации потока с окна на экране вкладка браузера Chrome может закрыться

Публикация потока, захваченного с какого-либо из окон на экране в нескольких качествах, и сворачивание этого окна приводит к закрытию вкладки браузера Chrome

**Симптомы** 

При сворачивании окна, которое захватывается в данный момент, вкладка Chrome, с которой производится публикация, закрывается

#### **Решение**

Баг в [Chromium](https://bugs.chromium.org/p/chromium/issues/detail?id=1265303), приводивший к закрытию вкладки при публикации потока с экрана в нескольких качествах, был исправлен в версии Chrome 98.0.4736.0